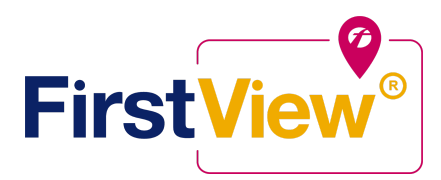

# **FirstView® by First Student: Getting Started**

## **1. Download the FirstView® Parent App**

Go to [firstviewapp.com](http://www.firstviewapp.com/) or find FirstView **®** in the App [Store](https://itunes.apple.com/us/app/firstview/id1188696043?ls=1&mt=8) or [Google](https://play.google.com/store?hl=en) Play. Follow the instructions to download the app to your smartphone.

*\*You can also access the Parent App in your browser at web.firstviewapp.com*

## **2. Set Up Your Profile**

Open the FirstView **®** app from your home screen and begin the registration process. You'll be asked to:

- **a.** Select State/Province
- **b.** Select District
- **c.** Enter FirstView School Code, Student ID & Security Code (provided by school district) You'll then be prompted to **REGISTER\***.

*\*Registration information pertaining to your student's stop is provided by your school district. FirstView***®**  *Customer Support cannot provide this information to you.*

## **3. Follow a Stop**

Once you have confirmed your account, log in and select **Profile** to **"Add A Student"** with the information you received from your school district. Once you select **"Done",** you will be able to see stop information in your **Profile**. The Scheduled Stop times will also appear on your FirstView **® Map**. You may track multiple students.

## **4. Set Notifications**

Go to **Settings** and select **"Notification Recipients"** to add email notifications for up to 3 recipients, including yourself. From this screen, you can also edit your **Profile** or follow another student's stop. Alerts and notifications from your district or the bus depot will appear under **Notifications** in the menu.

## **5. Set-Up Time and Distance Alerts**

To set up alerts for when the bus is a certain time or distance away from the stop, go to **Profile** and **select your student.** You can set alerts for both AM and PM dispatch. These alerts will be displayed under **Notifications** in the menu.

*\*To receive push notifications, you must allow your mobile device to receive notifications from the FirstView***®**  *app. You will be prompted upon downloading the app or you can confirm/update your settings within your phone's app settings.*

## **6. Ask for Help or Give Suggestions**

FirstView **®** provides a dedicated customer support team Monday through Friday to assist you:

- Call toll-free **888-889-8920** from 7:00 a.m. ET to 5:00 p.m. ET
- Email Customer Support at [support@firstviewapp.com](mailto:support@firstviewapp.com)
- Use the in-app **"**✉**"** button (right corner) to provide feedback

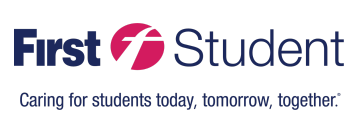

powered by